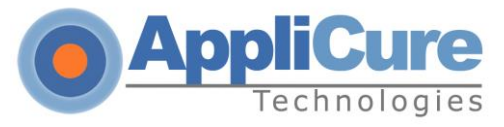

# **dotDefender v5.20 for IIS Release Notes**

April, 2017

This document describes the new features of this release and important changes since the previous one.

#### **TABLE OF CONTENTS:**

- **dotDefender v5.20 for IIS 7.0, 7.5, 8.0, 8.5 and 10.0**
- **Known issues and workarounds**
- **Fixed issues**

## **dotDefender v5.20 for IIS**

Applicure Technologies is proud to announce dotDefender version 5.20. This release includes the following new features:

Support for Windows 2012 R2 and 2016 server

### **Fixed issues**

This section contains issues that have been fixed and implemented in this dotDefender version.

- Added option to white list IP and IP ranges from Session Protection (from C:\Program Files\Applicure\dotDefender for IIS\etc\session\_protection\_ipwl)
- Introduced new dotDefender rules status daemon (in Event Viewer)
- Performance improvement and bug fix

### **Known issues and workarounds**

The following issues are known to Applicure, and at the moment, workarounds for these issues are available to overcome them. These issues will be fixed and implemented in future releases.

• Support for 2008, 2012 and 2016 servers only (32 and 64bit)

This version doesn't support 2003 server. Please use v5.00 for 2003 server.

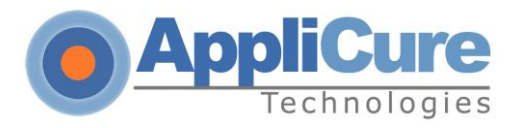

### Migration to 2012 R2 or 2016 server – rules export/import

The following order of rules import is recommended:

Case1: Migrating from 2003/2008 server with 3.86 or older version of the dotDefender to 2012 server:

- Back up the important files (Applicure folder and registry keys)
- Upgrade the dotDefender to the 5.10 version (in case of lower than 3.86 version required to upgrade to 3.86 and then to 5.10)
- Export the rules to XML file (using Import/Export feature)
- Upgrade the OS from 2003 to 2012
- Upgrade the dotDefender to 5.20
- Import the rules from the XML file

Case 2: Migrating from 2003/2008 server with 4.X or 5.X version of the dotDefender to 2012 server:

- Export the rules to XML file (using Import/Export feature)
- Upgrade the OS from 2003 to 2012
- Upgrade the dotDefender to 5.20
- Import the rules from the XML file
- Sites with 32bit applications bit enabled (for 64bit servers)

In case 32bit applications is enabled on application pool of the site, Microsoft Visual C++ 2010 Redistributable Package (x86) should be run after the installation. The above be downloaded from:

http://www.microsoft.com/enus/download/confirmation.aspx?id=5555

Additional user to access dotDefender's GUI:

 To access dotDefender using an additional user (from the 'Administrators' and 'IIS\_IUSRS' group) in Windows 2008, you need to run the script: add user IIS7..... "mynewuser"

"Information Leakage" category **:**

 It is not possible to add a URI exception for this category's Best Practices. This means that a specific URI cannot be white-listed under these Best Practices.

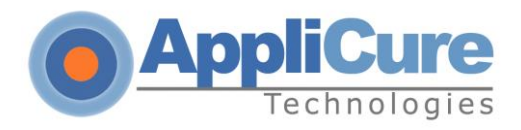

### • Plesk Integration:

 Once integration is done, two links will appear in the GUI, instead of one. dotDefender was tested under and supports Plesk version 11.0 and below.

### • Information Leakage

 In Win 2008 servers, Information Leakage rules do not work for static content. For dynamic content it works properly.